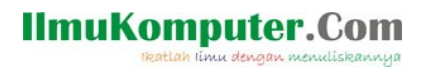

## Pengenalan Bilangan Random dan Penerapannya dengan Spreadsheet

Saifuddin Arief [Saifuddin.Arief@rocketmail.com](mailto:Saifuddin.Arief@rocketmail.com)

## Lisensi Dokumen:

Copyright © 2003-2019 IlmuKomputer.Com

Seluruh dokumen di IlmuKomputer.Com dapat digunakan, dimodifikasi dan disebarkan secara bebas untuk tujuan bukan komersial (nonprofikt), dengan syarat tidak menghapus atau merubah atribut penulis dan pernyataan copyright yang disertakan dalam setiap dokumen. Tidak diperbolehkan melakukan penulisan ulang, kecuali mendapatkan ijin terlebih dahulu dari IlmuKomputer.Com.

Bilangan random atau bilangan acak adalah suatu bilangan yang digunakan untuk meniru suatu kejadian atau peristiwa tertentu yang muncul secara bebas dan tidak dapat diprediksi. Bilangan random dapat dibuat dengan menggunakan lemparan dadu, koin, memutar roda rolet atau dengan menggunakan suatu program komputer.

Pembuatan bilangan random dengan komputer dilakukan dengan menggunakan suatu algoritma tertentu sehingga distribusi bilangan random yang dihasilkan oleh algoritma tersebut menggambarkan distribusi dari kejadian atau peristiwa yang disimulasikan. Distribusi peluang terjadi suatu kejadian atau peristiwa secara statistik dapat dimodelkan dengan distribusi seragam, normal, binomial, poisson, hipergeometrik, eksponensial dan lain sebagainya.

Program spreadsheet Libreofficce Calc dan Microsoft Excel menyediakan fungsi standar pembuatan bilangan random dengan distribusi seragam yaitu fungsi RAND dan RANDBETWEEN. Fungsi RAND() akan menghasilkan bilangan random real pada interval [0,1). Fungsi RANDBETWEEN(a, b) akan menghasilkan bilangan random integer yang terletak di antara a dan b.

Berikut ini adalah ilustrasi dari penggunaan fungsi RAND dan RANDBETWEEN.

Contoh 1. [Simulasi pelemparan koin]. Pelemparan koin sebanyak 50 kali dapat disimulasikan dengan fungsi RAND dengan mengganggap jika nilai bilangan random < 0.5 maka yang muncul adalah kepala dan jika nilai bilangan random >= 0.5 maka yang muncul adalah ekor, seperti yang ditunjukkan di bawah ini.

**IlmuKomputer.Com** dengan menuliskannua

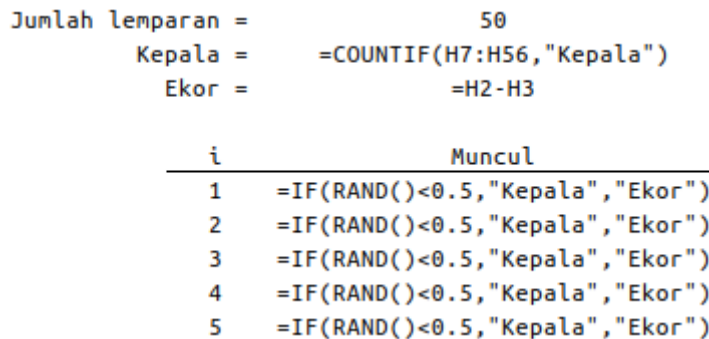

Ilustrasi hasil simulasi ini adalah seperti di bawah ini. Setiap simulasi yang dijalankan dapat menghasilkan yang berbeda. Setiap simulasi dapat dijalankan menghitung ulang setiap sel dengan menekan tombol F9.

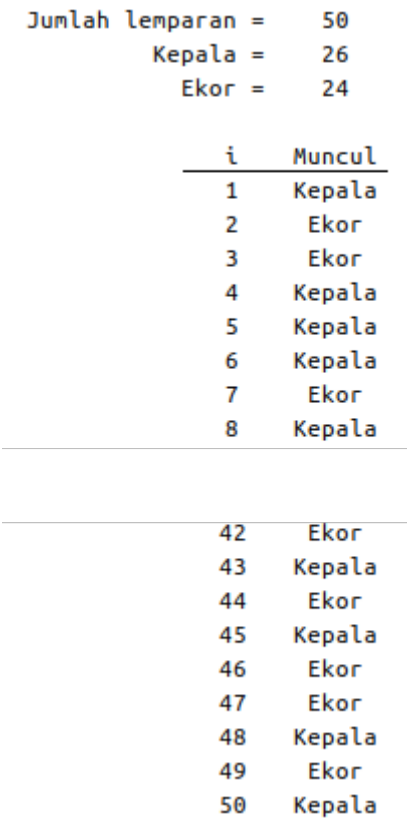

Pada contoh simulasi ini, yang muncul dari 50 kali lemparan adalah 26 kepala dan 24 ekor.

Contoh 2 [Simulasi pelemparan sepasang dadu]. Anggap simulasi pelemparan sepasang dadu dilakukan sebanyak 100 percobaan. Setiap lemparan dadu dapat disimulasikan dengan formula RANDBETWEEN(1,6). Munculnya sepasang dadu yang jumlahnya lebih kecil atau sama dengan empat pada setiap lemparan dapat dihitung formula-formula seperti yang ditunjukkan di bawah ini.

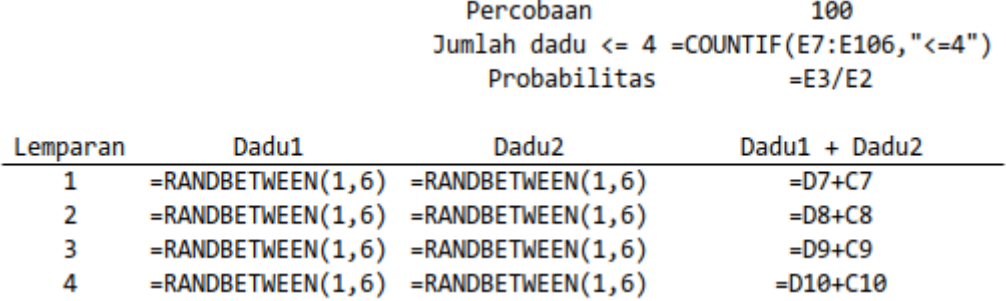

Hasil simulasi pada contoh ini adalah seperti yang ditunjukkan berikut ini. Sama seperti pada contoh sebelumnya simulasi dapat dilakukan berulangkali dengan menekan tombol F9.

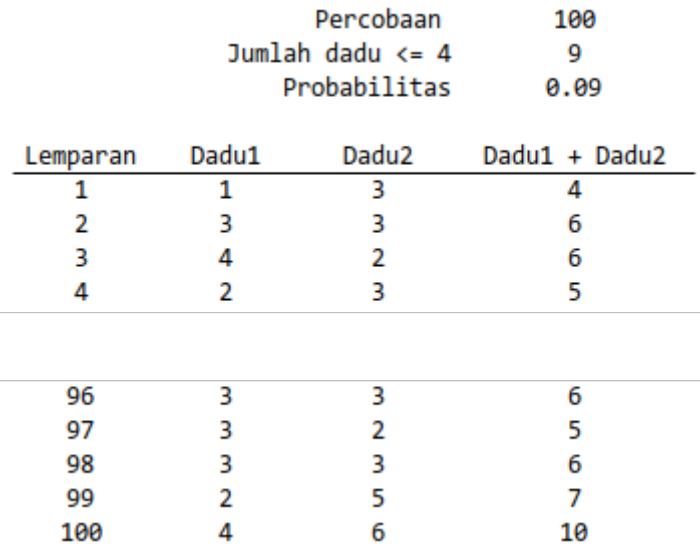

Pada contoh ini munculnya sepasang dadu yang jumlahnya lebih kecil atau sama dengan empat adalah sebanyak 9 kali dari 100 percobaan atau 0.09. Nilai ini lebih kecil dibanding dengan nilai peluang teoritisnya yaitu  $6/36 = 0.1667$ .